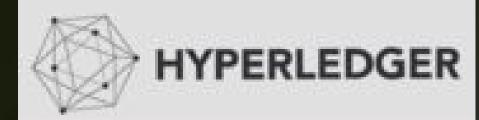

#### May 5, 2016 #HyperledgerArg

#### **BUENOS AIRES**

# Introduction to Blockchain & Hyperledger Project

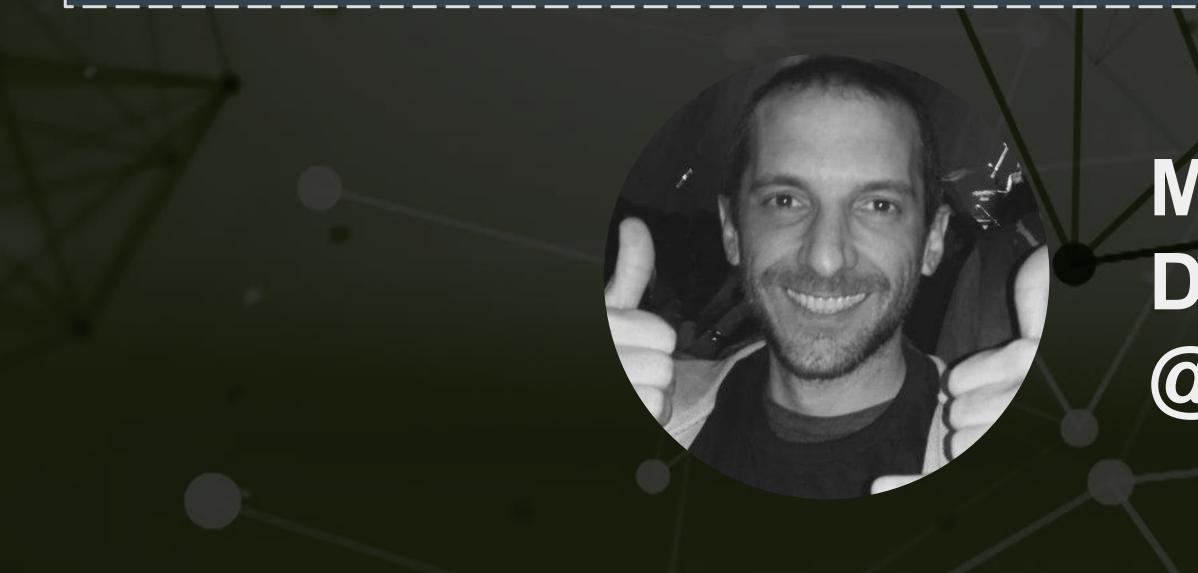

Meetup Sonsors:

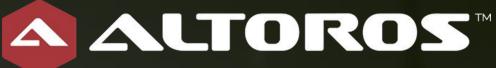

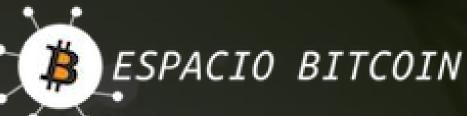

Manuel Garcia Director of Operations @ Altoros

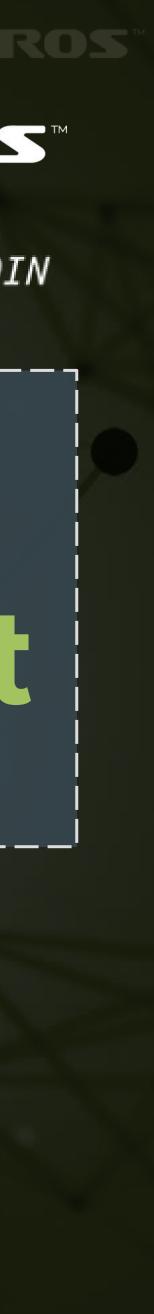

## Agenda

- Blockchain
  - Brief History & Intro
  - Key Conpects
  - When?
  - Use cases

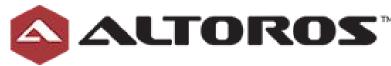

#### Hyperledger Project

- What? Why?
- Introduction
- Current status
- Architecture
- Demo?

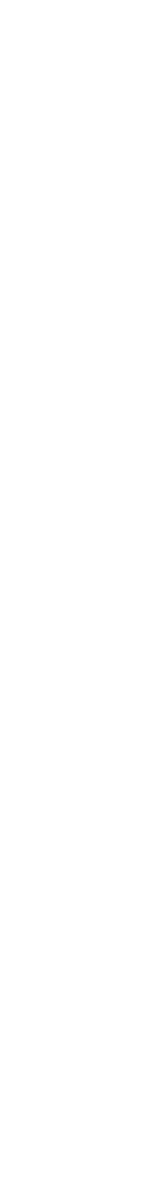

Cheating? Lazy? Kind of..

https://goo.gl/eulaVd

Awesome video (till 3')

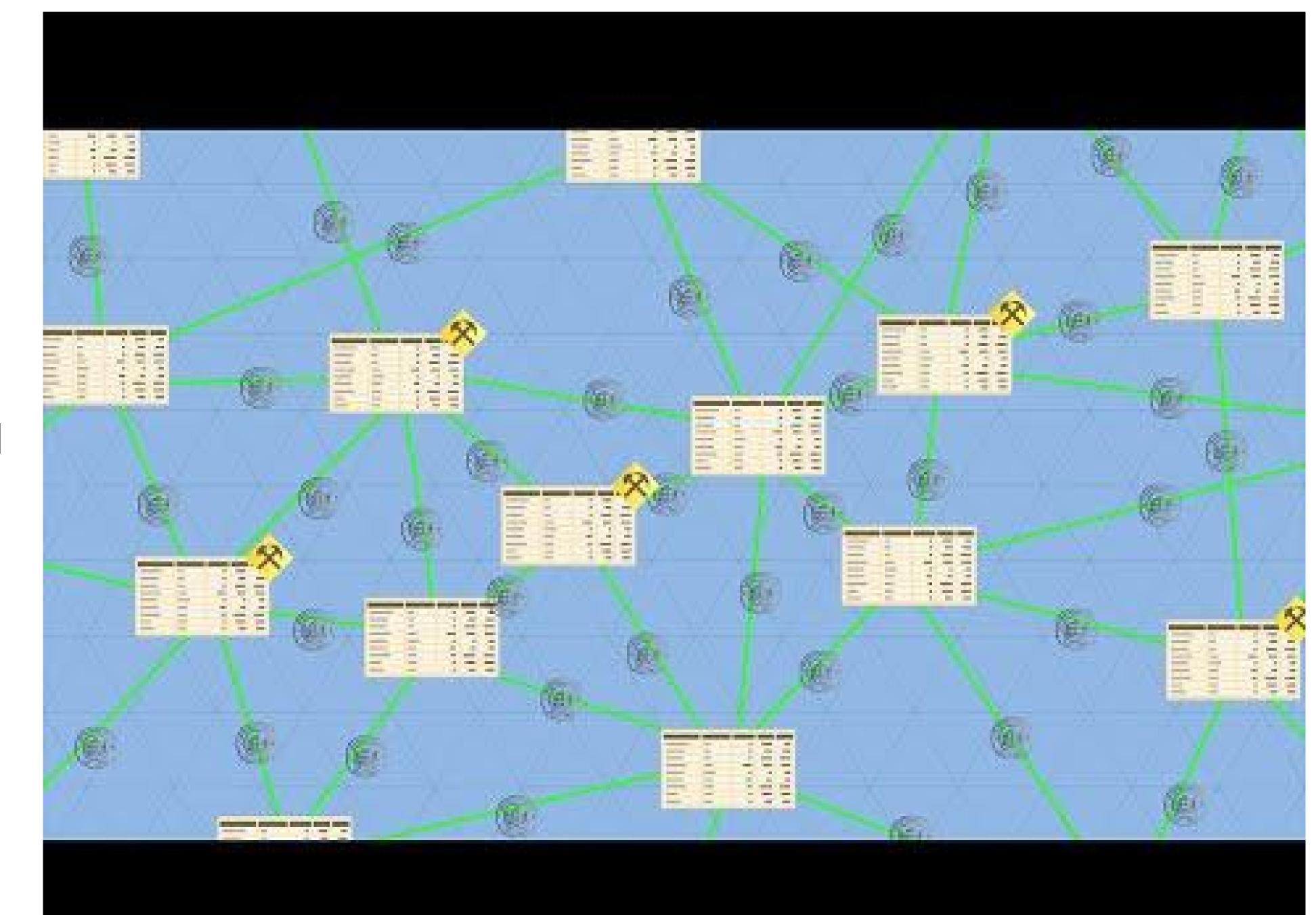

## Key Concepts

- 1. Bye bye Trusted Third Parties
- 2. Fully distributed unique "public" ledger
- 3. Transactions mathematically verified and persisted (time-stamped)
- 4. Consensus

# <u>Shared single source of truth</u>

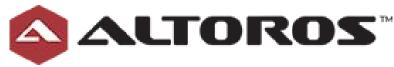

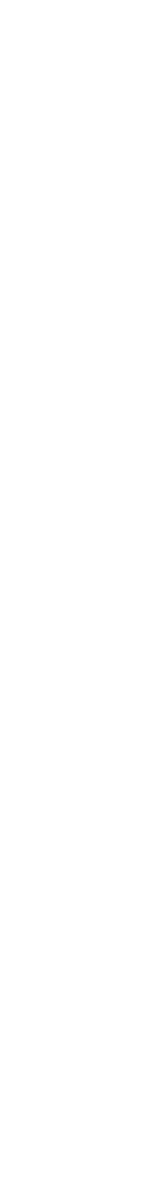

### Blockchain

- Peer-to-Peer distributed ledger
- Robust
- Multi purpose
- Open by design
- Permissioned
- Transactional

# An operating system for interactions

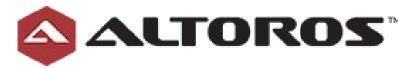

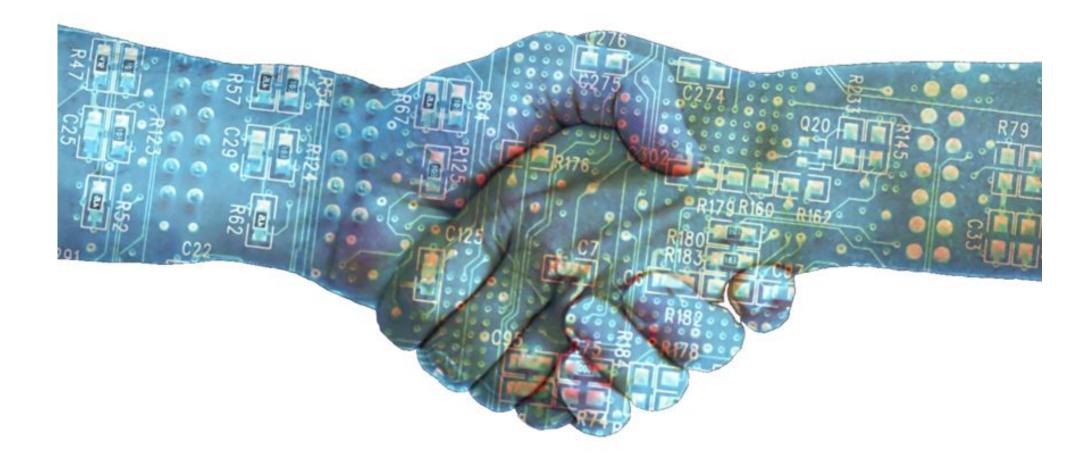

### **Blockchain - Interaction**

# When you want <u>public records</u> of something that happened at some point in time that is verifiable and not in the control of any one entity

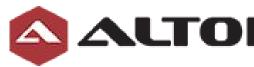

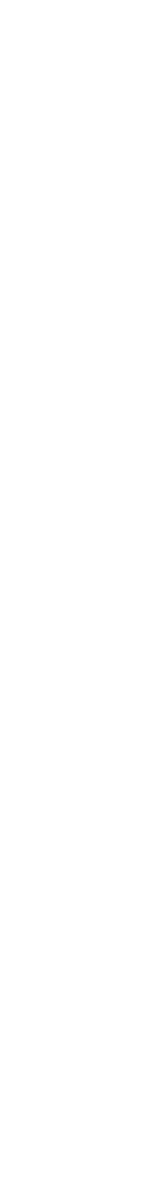

## Blockchain - Game changer

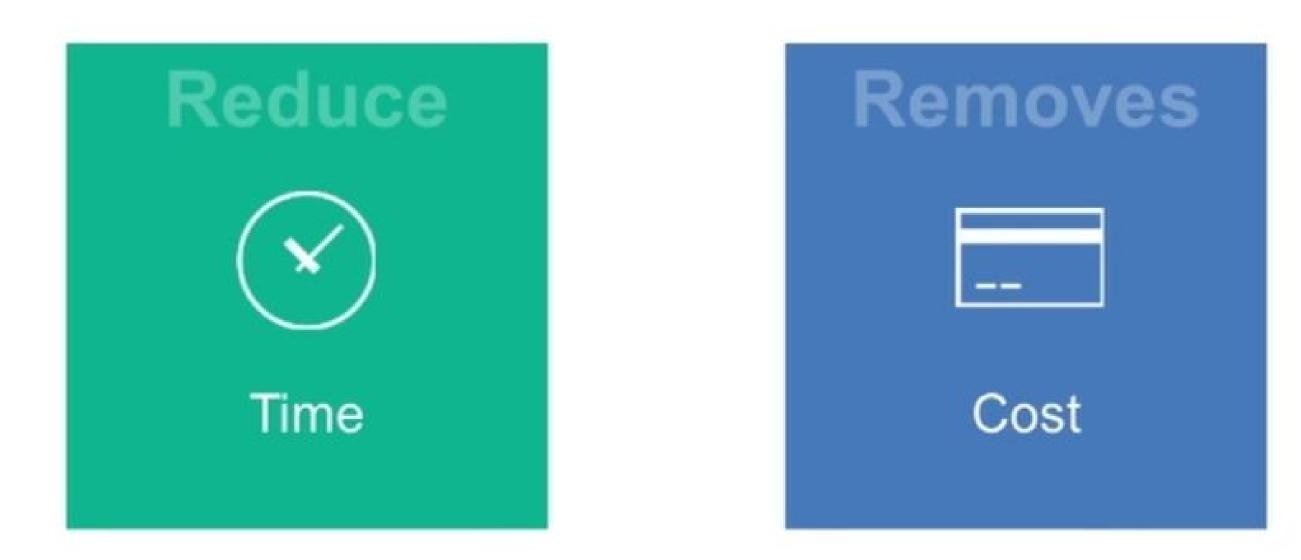

**Reduces** settlement time from days to near instantaneous

**Removes overhead** and cost intermediaries

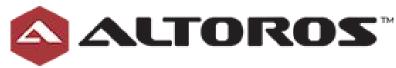

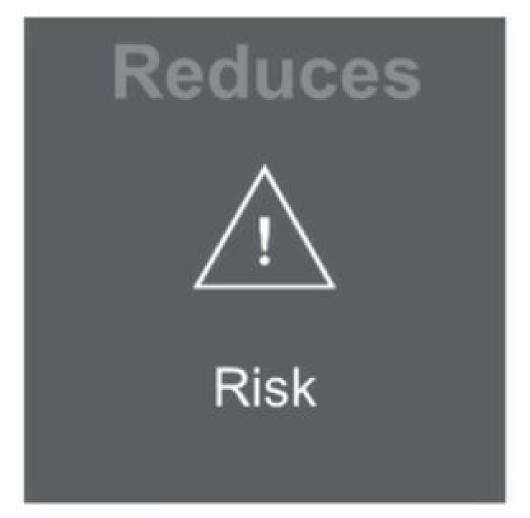

Reduces risk of collusion and tampering

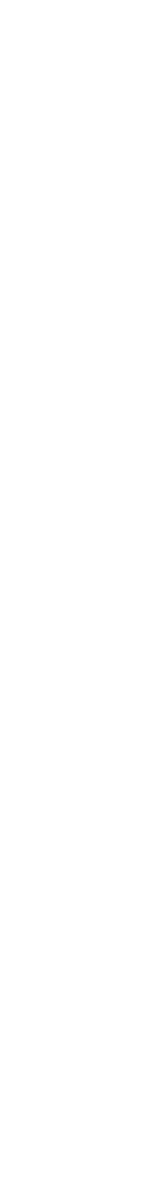

## Blockchain - Use Cases

- Of course: cryptocurrency
- Proof of ownership (physical and digital assets)
- Smart Contracts
- Financial transactions
- Certificates
- Proof of authenticity, existance
- Decentralized patient records
- Voting

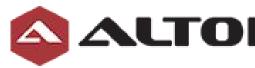

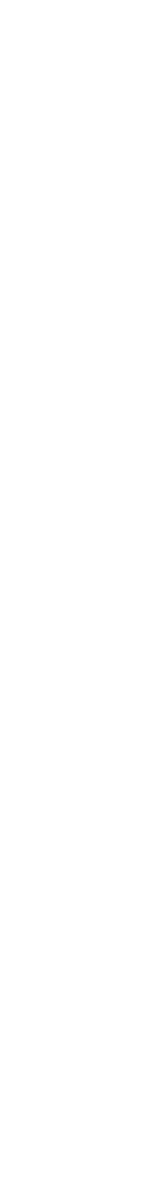

#### Blockchain Use Cases: Comprehensive Analysis & Startups Involved

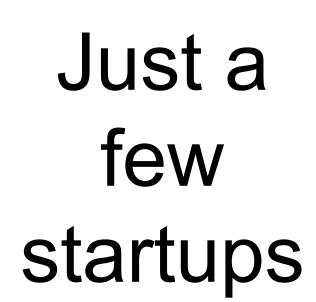

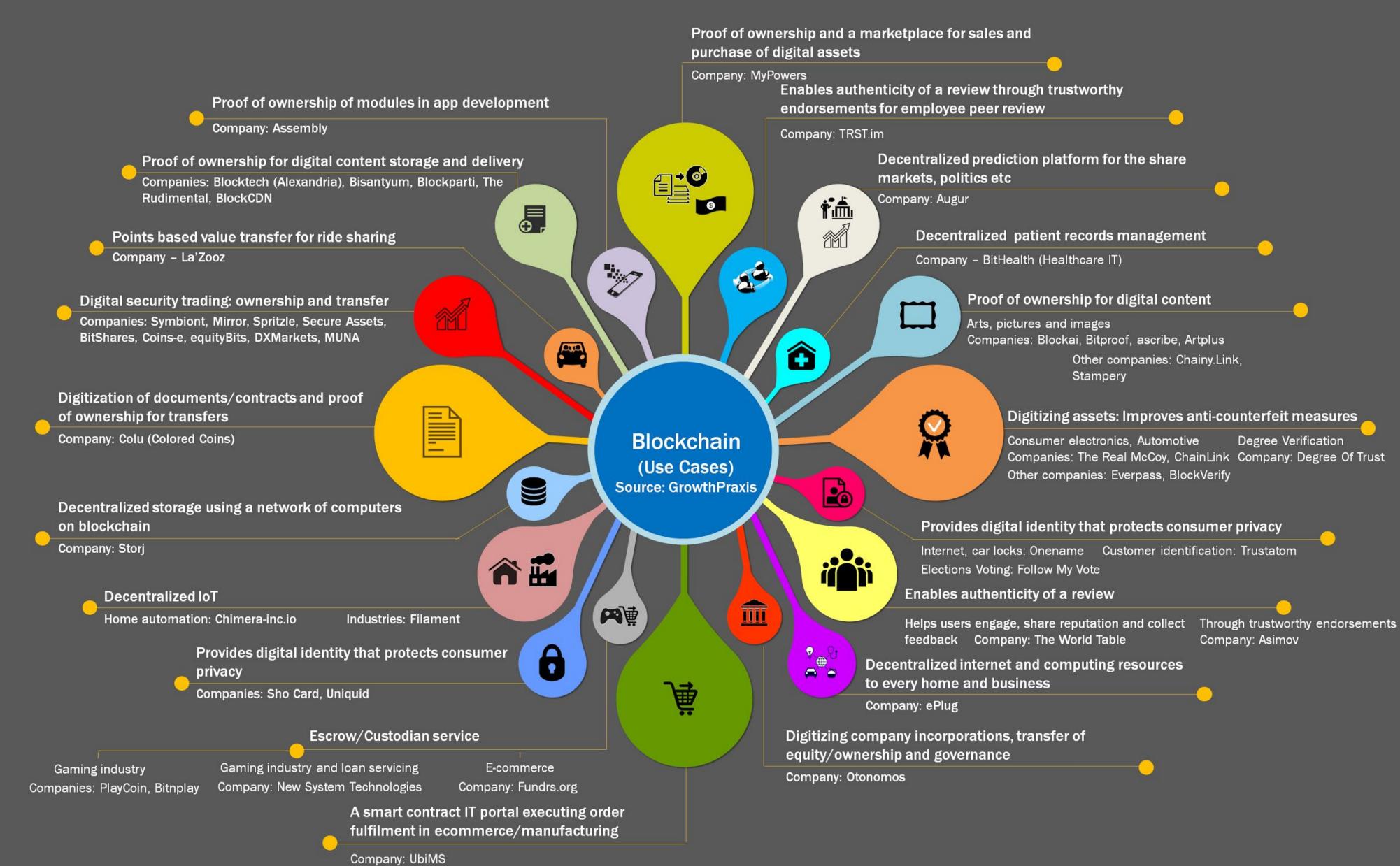

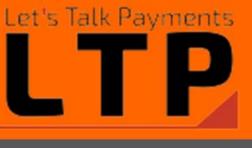

## WHAT IS THE HYPERLEDGER PROJECT?

The Hyperledger Project is a collaborative effort created to advance blockchain technology by identifying and addressing important features for a cross-industry open standard for distributed ledgers that can transform the way business transactions are conducted globally.

#### ALTOROS

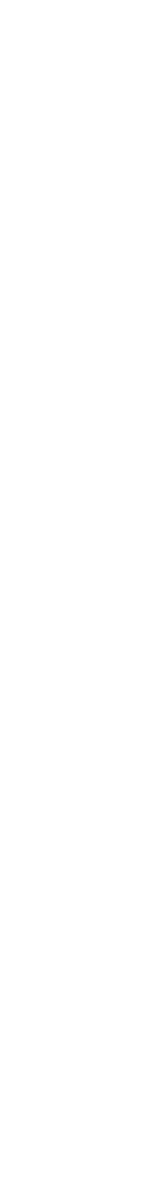

## Why Hyperledger?

"As with any early-stage, highly-complex technology that demonstrates the ability to change the way we live our lives and conduct business, blockchain demands a cross-industry, open source collaboration to advance the technology for all."

— Jim Zemlin, Executive Director, Linux Foundation

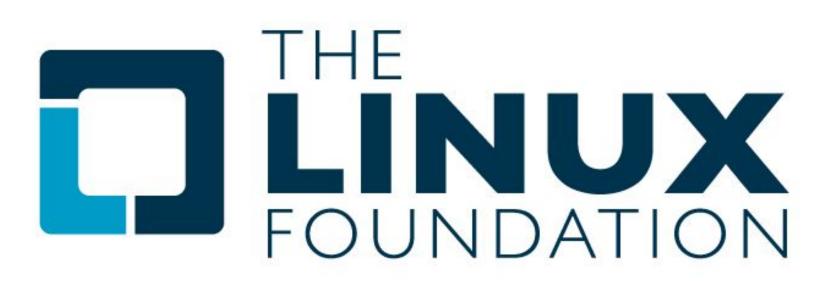

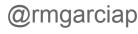

Some of the most innovative companies in the world are actively engaged – It is a global collaboration of the best and brightest in Finance, Banking, Internet of Things, Supply Chains, Manufacturing and Technology.

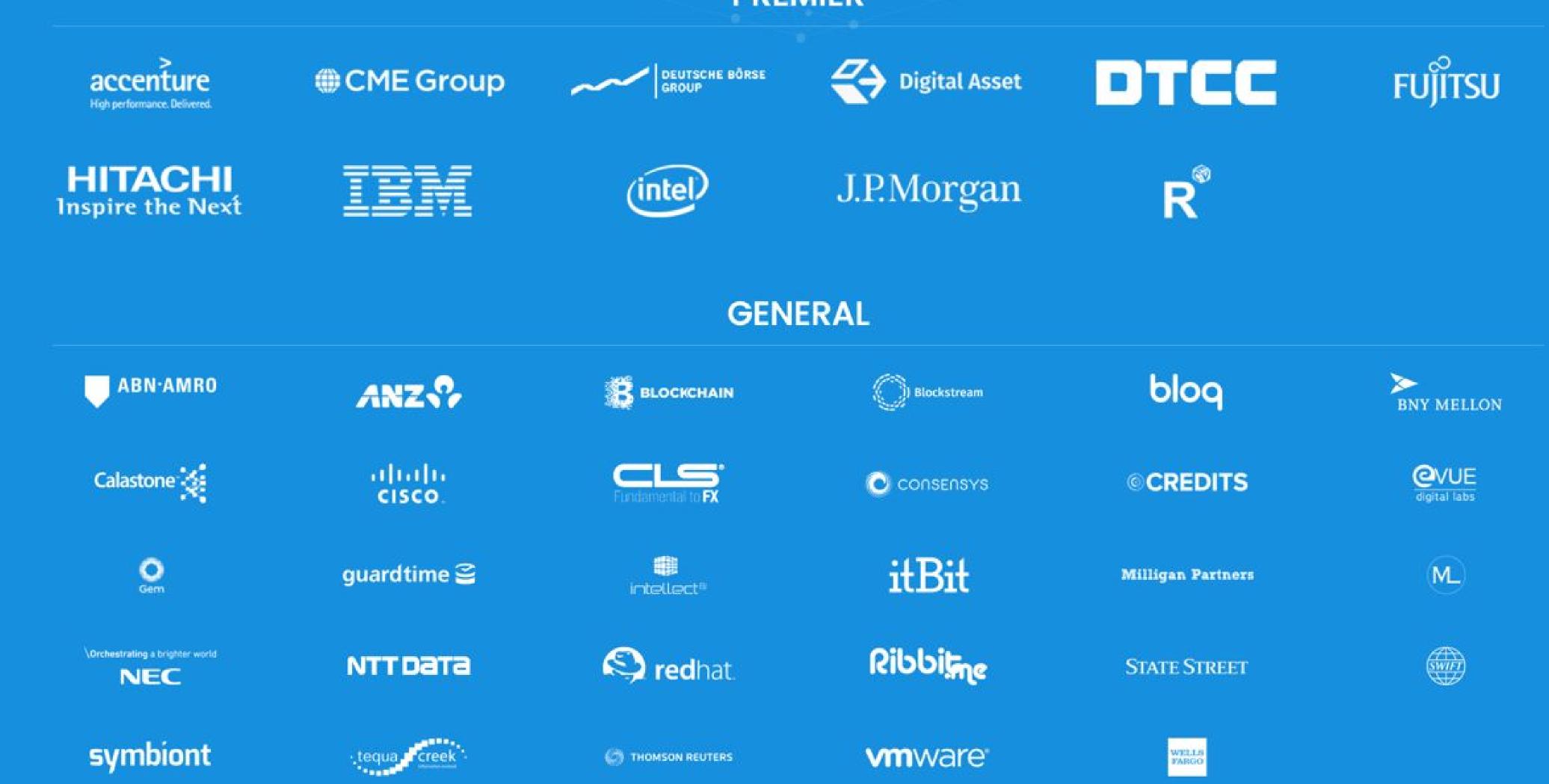

#### PREMIER

## Why Hyperledger?

- Apache License 2.0
- Increasing demand for permissioned blockchain
- Some users/use cases require validating or non-validating nodes to be controlled or sometimes just sponsored by select whitelisted organizations
- Many network operators want transactors on network to obtain an identity from an issuing authority service on the network
- Need for private networks, as well as public networks.
- Performance / Scalability
- World of many networks... performance & scalability

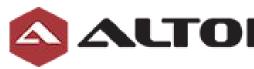

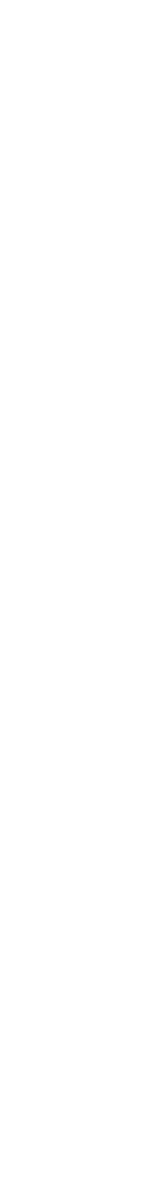

### Hyperledger's scope

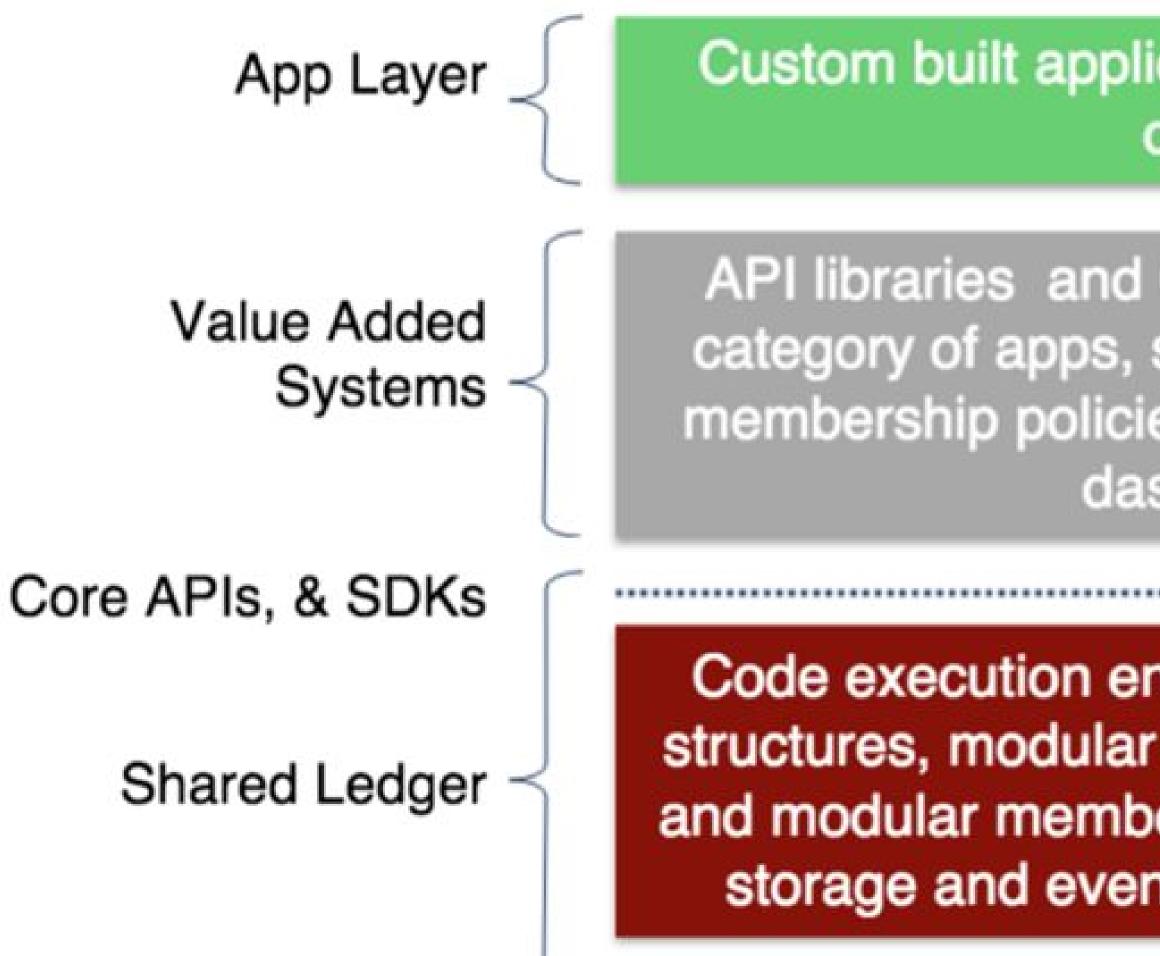

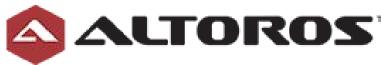

#### Custom built applications for specific use cases

API libraries and GUIs for developing a category of apps, specialized extensions, membership policies, gateway, operations dashboard

Out of scope

Code execution environment, ledger data structures, modular consensus fwk & algos, and modular membership services, modular storage and event fwks, network peers

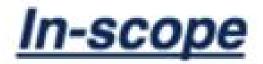

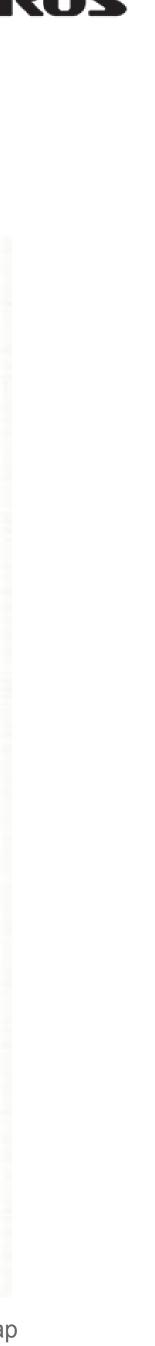

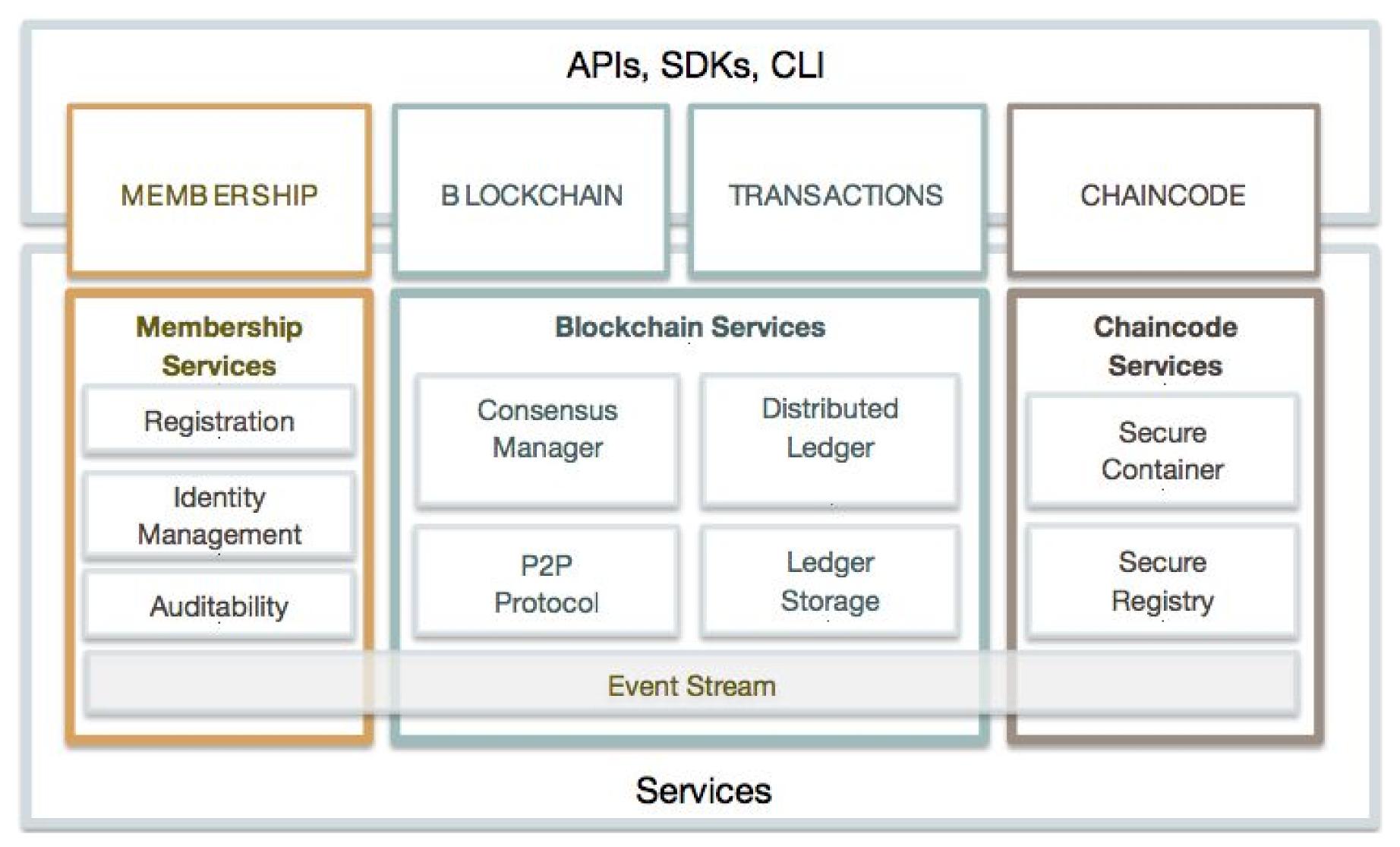

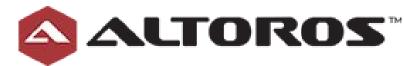

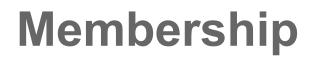

Identity, privacy and auditability of blockchain participants

**Blockchain | Transactions** Distributed transaction ledger whereby the ledger is updated by consensus (pluggable?)

#### **Chain-Code**

"Smart Contracts", provide ability to run business logic against the blockchain

#### **API, SDKs, CLIs**

Gives us the ability to programmatically control the blockchain network

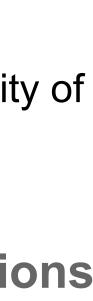

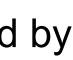

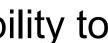

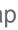

## What is chaincode?

Chaincode is a piece of code that lets you interact with a network's shared ledger. Whenever you 'invoke' a transaction on the network, you are effectively calling a function in a piece of chaincode that reads and writes values to the ledger.

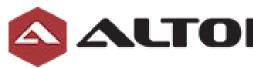

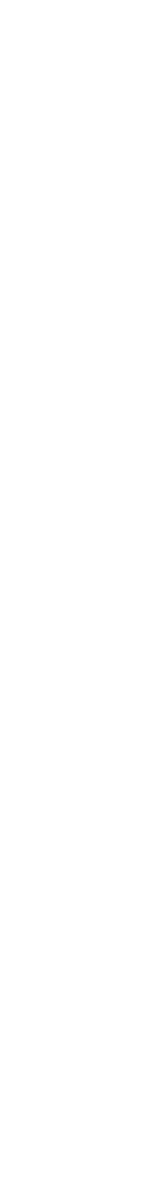

## Hyperledger: Architecture

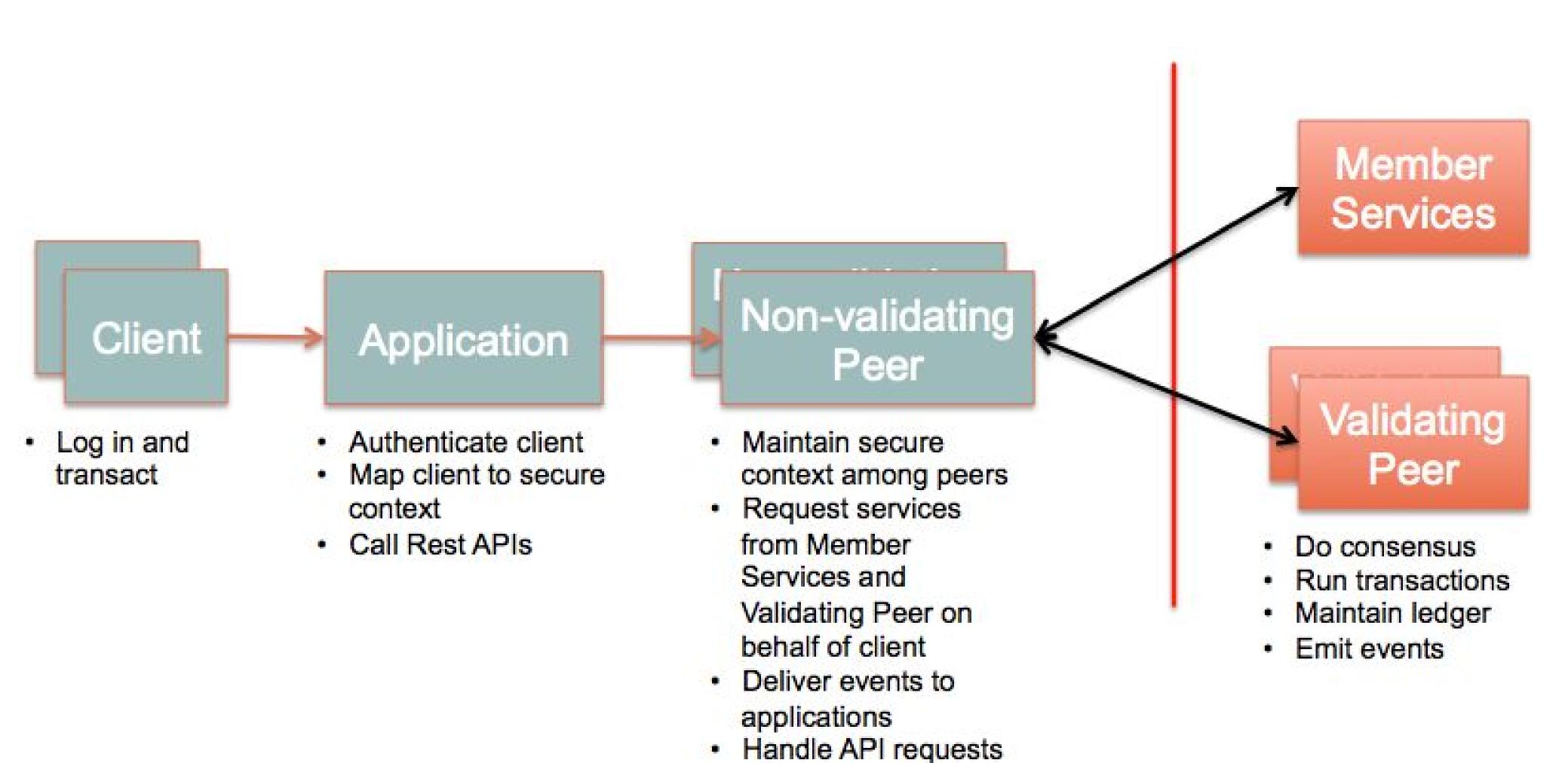

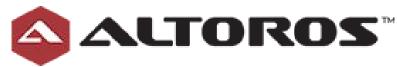

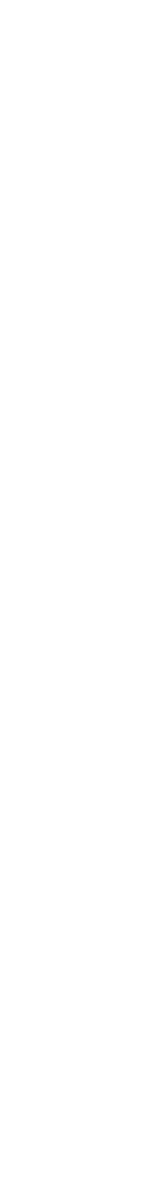

### Permissioned - Multi peer

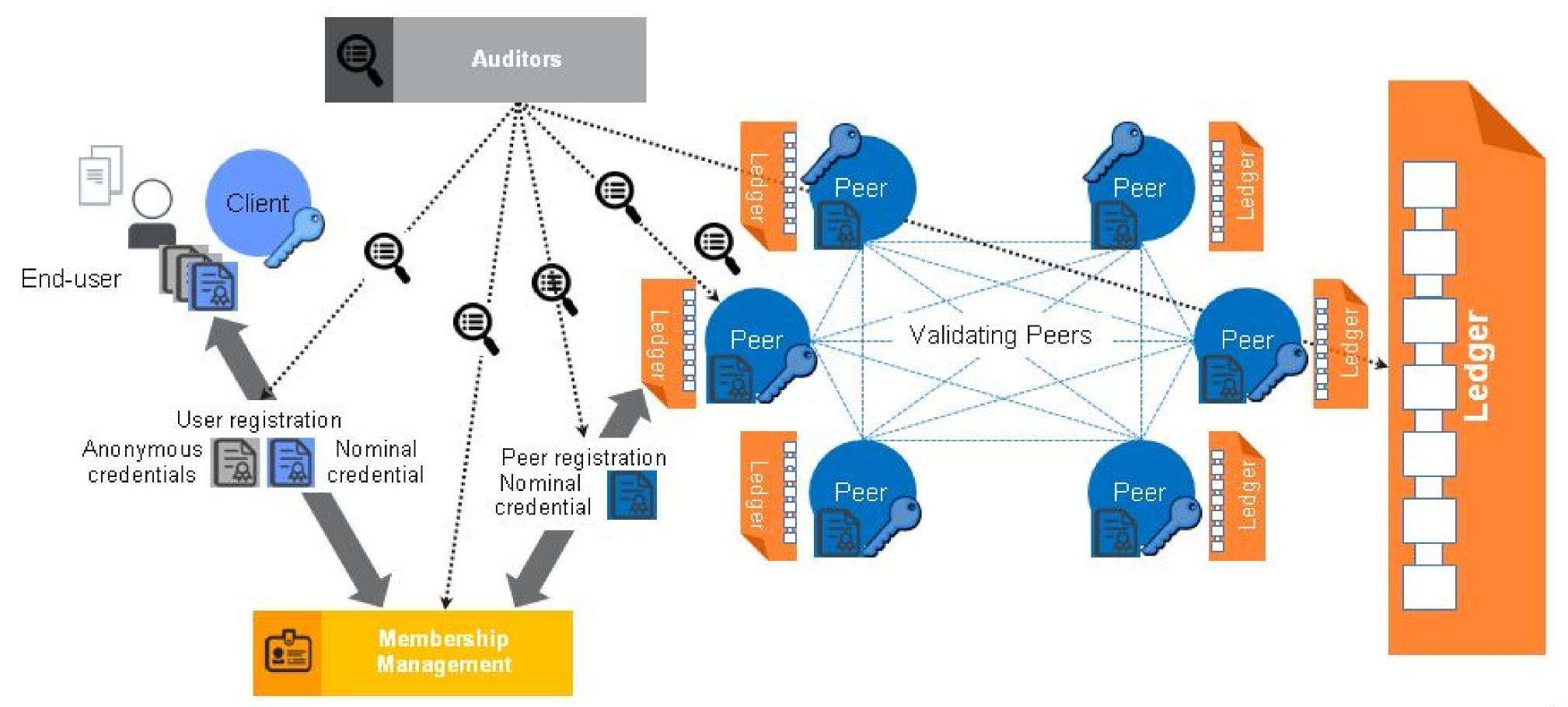

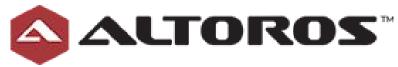

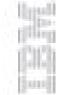

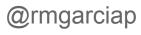

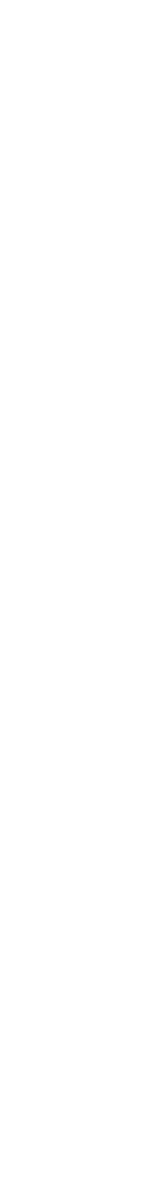

## 6 Proposed Code Contributions

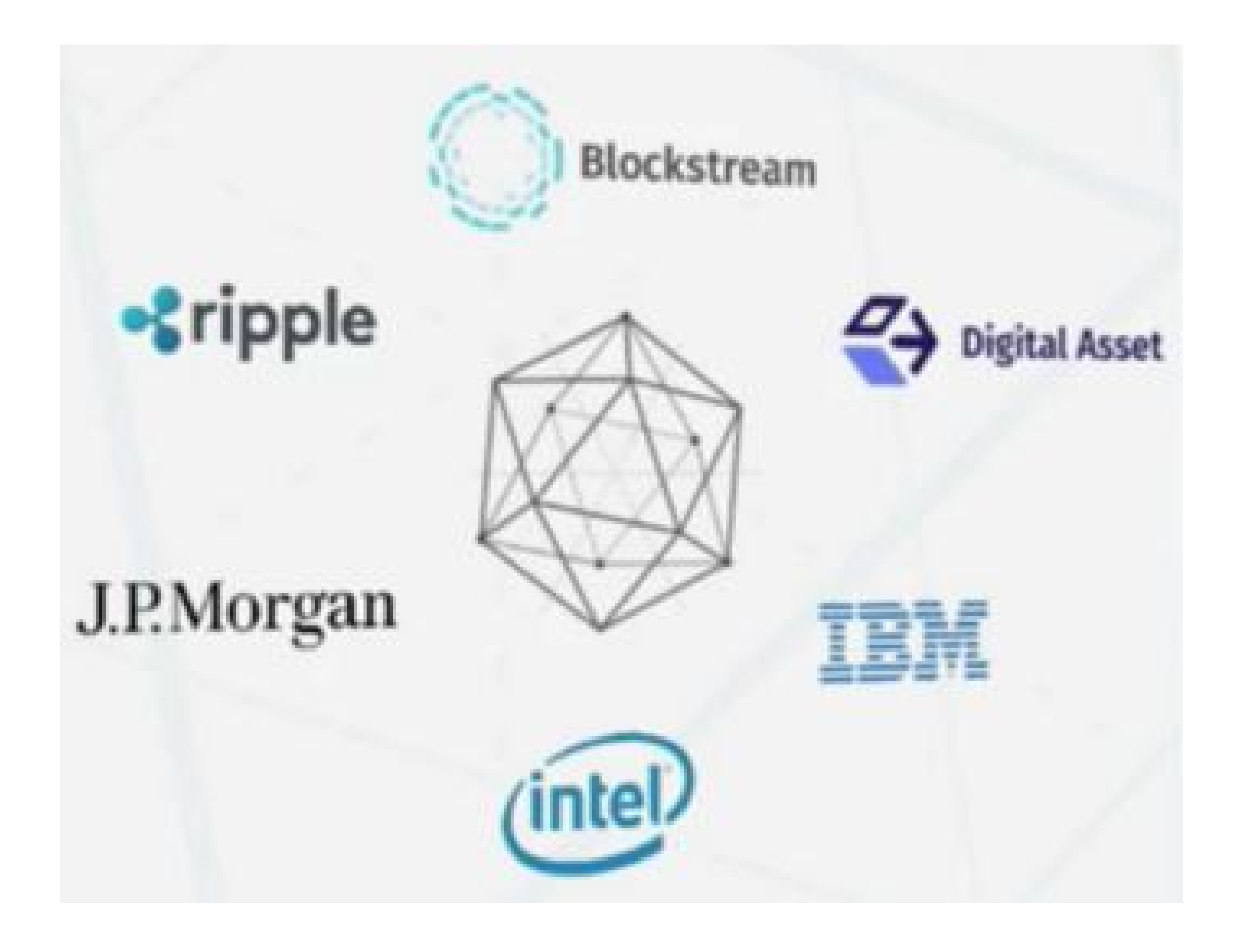

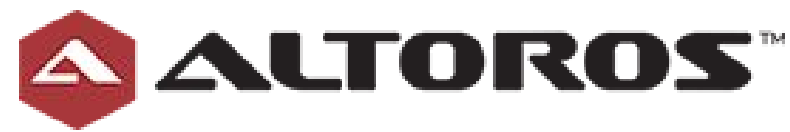

- IBM: Go
- Digital Assets: Java
- Blockstream: C++
- Ripple:C++
- JP Morgan: Haskel
- Intel: Python

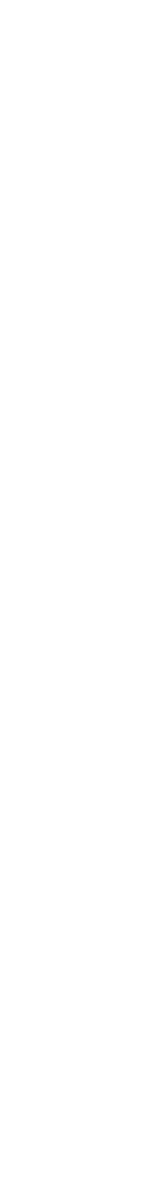

## Hyperledger - Current Status

|               | Hyperledger Project<br>http://www.hyperledger.org |
|---------------|---------------------------------------------------|
| 📮 Repositorie | es 💮 People 35                                    |
| Filters -     | Find a repository                                 |

#### fabric

Go 🚖 624 🖗 423

Fabric is a blockchain project in Incubation proposed to the community and documented at https://goo.gl/RYQZ5N. Information on what Incubation entails can be found in the Hyperledger Project Lifecycle document (https://goo.gl/4edNRc)

Updated 26 minutes ago

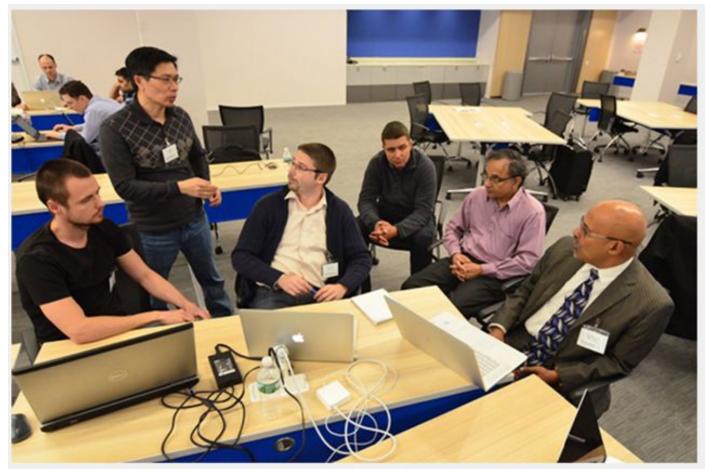

A team from IBM, DAH, and Altoros works on combining code. Group leader Robert Fajta is in yellow shirt in center.

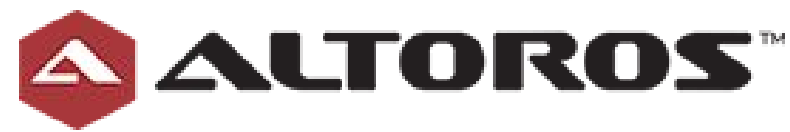

#### **Blockchain Energy Project Wins Consensus 2016 Hackathon**

Pete Rizzo (@pete\_rizzo\_) | Published on May 1, 2016 at 23:43 BST

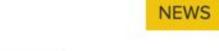

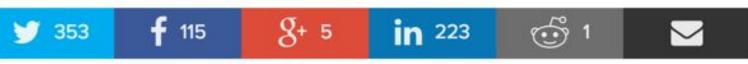

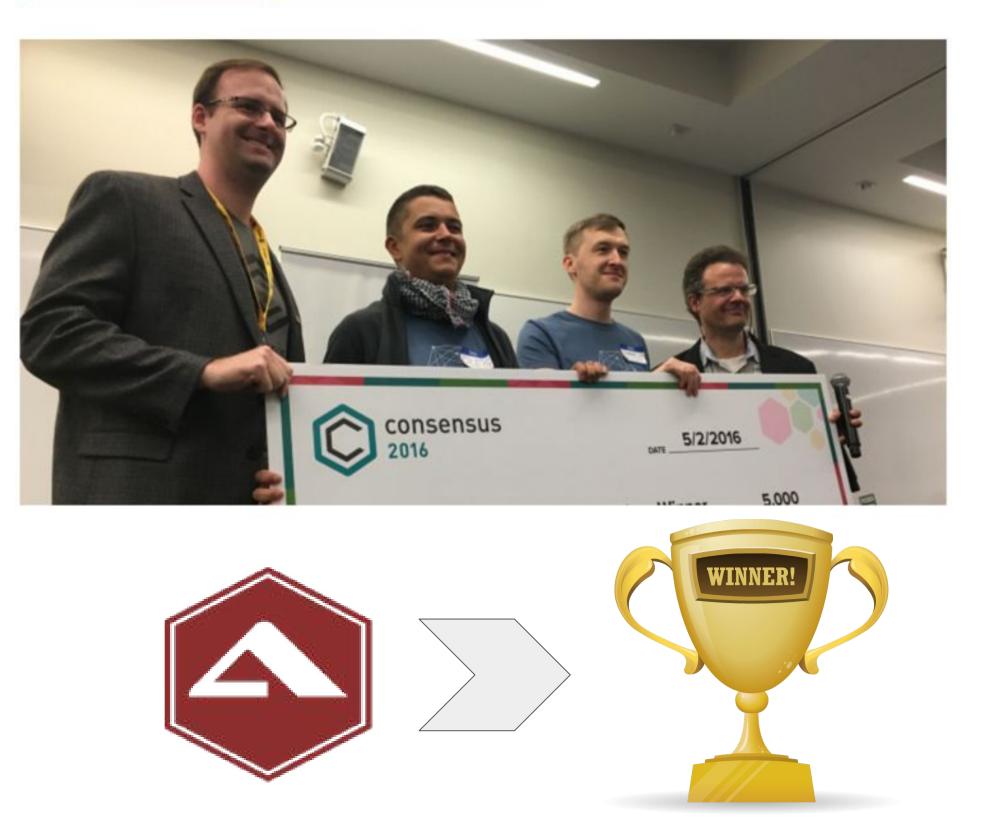

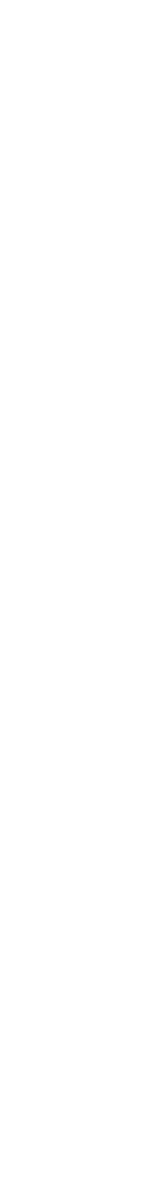

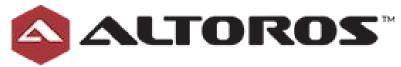

### Time for a Demo?

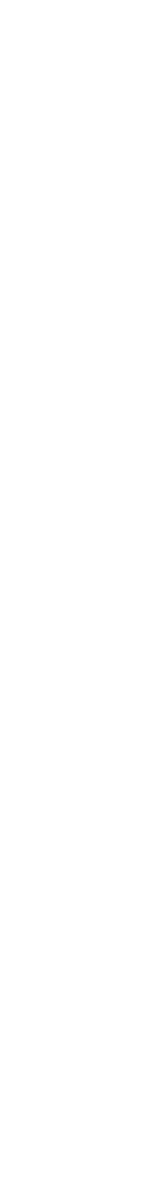

### Fast Demo: PaaS

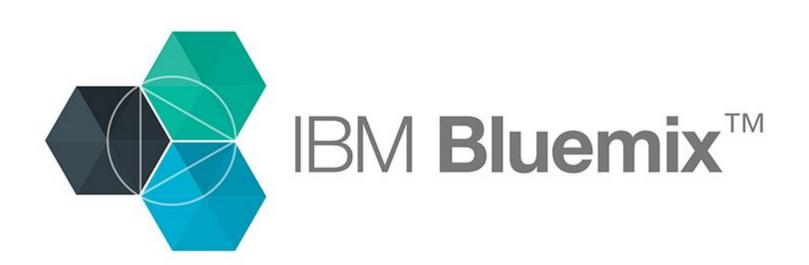

#### **Marbles App**

This starter app shows how to make a simple asset transaction with a blockchain network.

 $C \rightarrow$  Github Code  $C \rightarrow$  Deploy to Bluemix

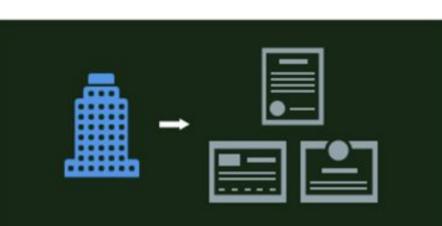

#### **Commercial Paper Demo**

This app shows how a commercial paper trading network might be implemented with a blockchain network.

#### C→ Github Code C→ Deploy to Bluemix ▶ View Demo (02:43)

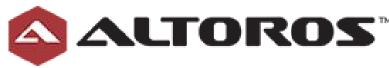

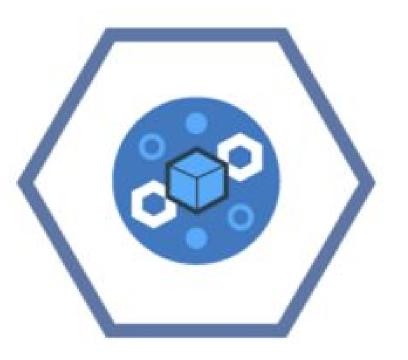

- 1. <u>https://github.com/ibm-blockchain/marbles</u>
- 2 Deploy to Bluemix
- 3. <u>http://manu-marbles-demo.mybluemix.net</u>
- 4. <u>https://obc-service-broker-prod.mybluemix.</u> <u>net/v2/monitor</u>

http://www.ibm.com/blockchain/for\_developers.html

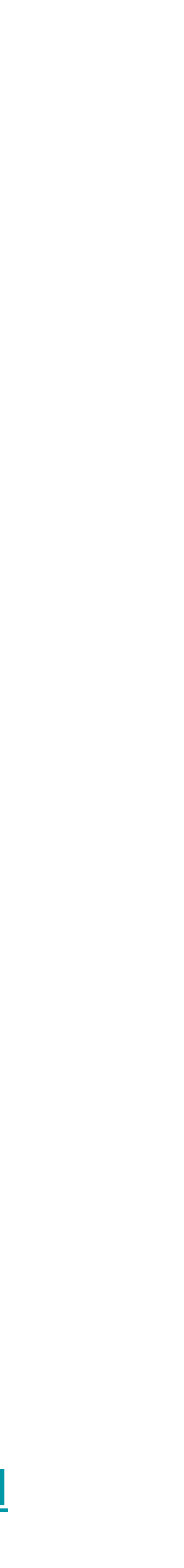

### Marbles App

| MARBLES P1       | Н     | OME | CREATE                                                                                                    |
|------------------|-------|-----|----------------------------------------------------------------------------------------------------|
| Marbles          |       |     |                                                                                                    |
|                  | Bob's |     | Leroy's                                                                                                    |
|                  |       |     |                                                                                                    |
|                  |       | ిం  | IBM Blockchain                                                                                              |
| VIEW TX BLOCKS ^ |       |     | Network Live Logs                                                                                           |
| 001              |       |     | Peer                                                                                                    |
|                  |       |     | Validating Peer 1                                                                                           |
|                  |       |     | Validating Peer 2                                                                                           |
|                  |       |     | Certificate Authority                                                                                       |
|                  |       |     |                                                                                                    |
|                  |       |     | ChainCode ID                                                                                                |
|                  |       |     | 14b711be6f0d00b190ea26ca<br>3996b6e625a4b108a7bbbde<br>27f30df238d61b66246fe1908<br>dd73488269c8999276719ca |

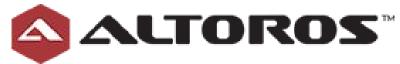

#### TIME 05/05/2016 01:56PM UTC

ID: e394fd50-c2f6-420b-8ea9-64c670f6

| 5  | Bloc                                         | kchain | APIs | Deploy                                                                         |            |         |      |         |
|----|----------------------------------------------|--------|------|--------------------------------------------------------------------------------|------------|---------|------|---------|
|    |                                              |        |      |                                                                                |            |         |      |         |
|    | Routes                                       |        |      |                                                                                |            | Status  | Logs | Actions |
|    | Discovery:<br>API:                           |        |      | 6199a_vp1-discovery.blockchain.ibm.com:<br>6199a_vp1-api.blockchain.ibm.com:80 | 30303      | running |      | C       |
|    | Discovery:<br>API:                           |        |      | 6199a_vp2-discovery.blockchain.ibm.com<br>6199a_vp2-api.blockchain.ibm.com:80  | :30303     | running |      | 0       |
|    | Discovery:<br>API:                           |        |      | 6199a_ca-discovery.blockchain.ibm.com:<br>6199a_ca-api.blockchain.ibm.com:80   | 30303      | running |      | 3       |
|    |                                              |        |      |                                                                                |            |         |      |         |
|    |                                              | Peers  |      | Logs                                                                           |            |         |      |         |
| de | 48c22234d9<br>064edf0179<br>3005caa520<br>8b | 5 0    |      | On Validating Peer 1 \$ Up                                                     | 17 minutes |         |      |         |

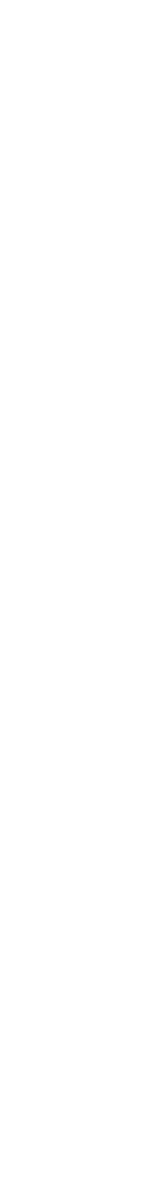

## Hard Demo: local

1. Setting up the development environment

https://github.com/hyperledger/fabric/blob/master/docs/dev-setup/devenv.md

- 2. 3 Hyperledger peers
- 3. Deploy distributed app
- 4. Deploy the "chain-code"
- 5. Execute a few transactions

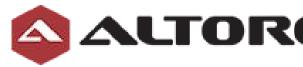

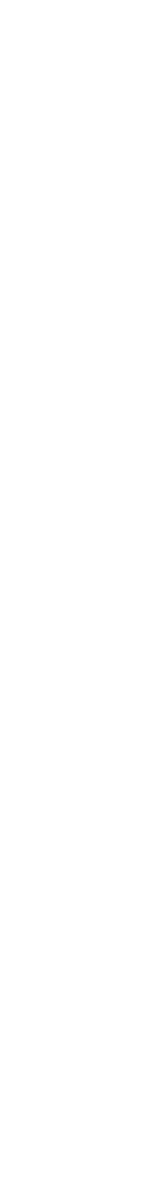

# Step1: Create first validation peer

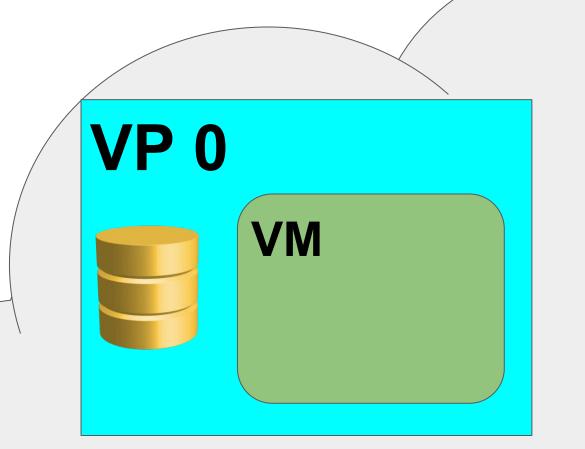

\$vagrant ssh \$ ip add | grep docker 3: docker0: <NO-CARRIER,BROADCAST,MULTICAST,UP> mtu 1500 qdisc noqueue state DOWN group default inet 172.17.0.1/16 scope global docker0 \$ docker run --rm -it hyperledger-peer # export OPENCHAIN\_VM\_ENDPOINT=<u>http://172.17.0.1:4243</u> # export OPENCHAIN\_PEER\_ID=vp0 # export OPENCHAIN\_PEER\_ADDRESSAUTODETECT=true # ./peer peer

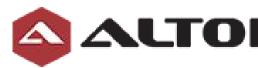

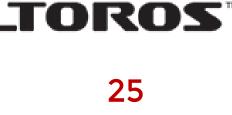

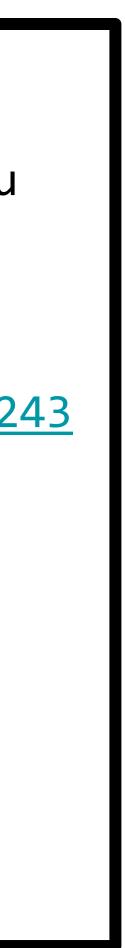

#### Step2: Create second validation peer

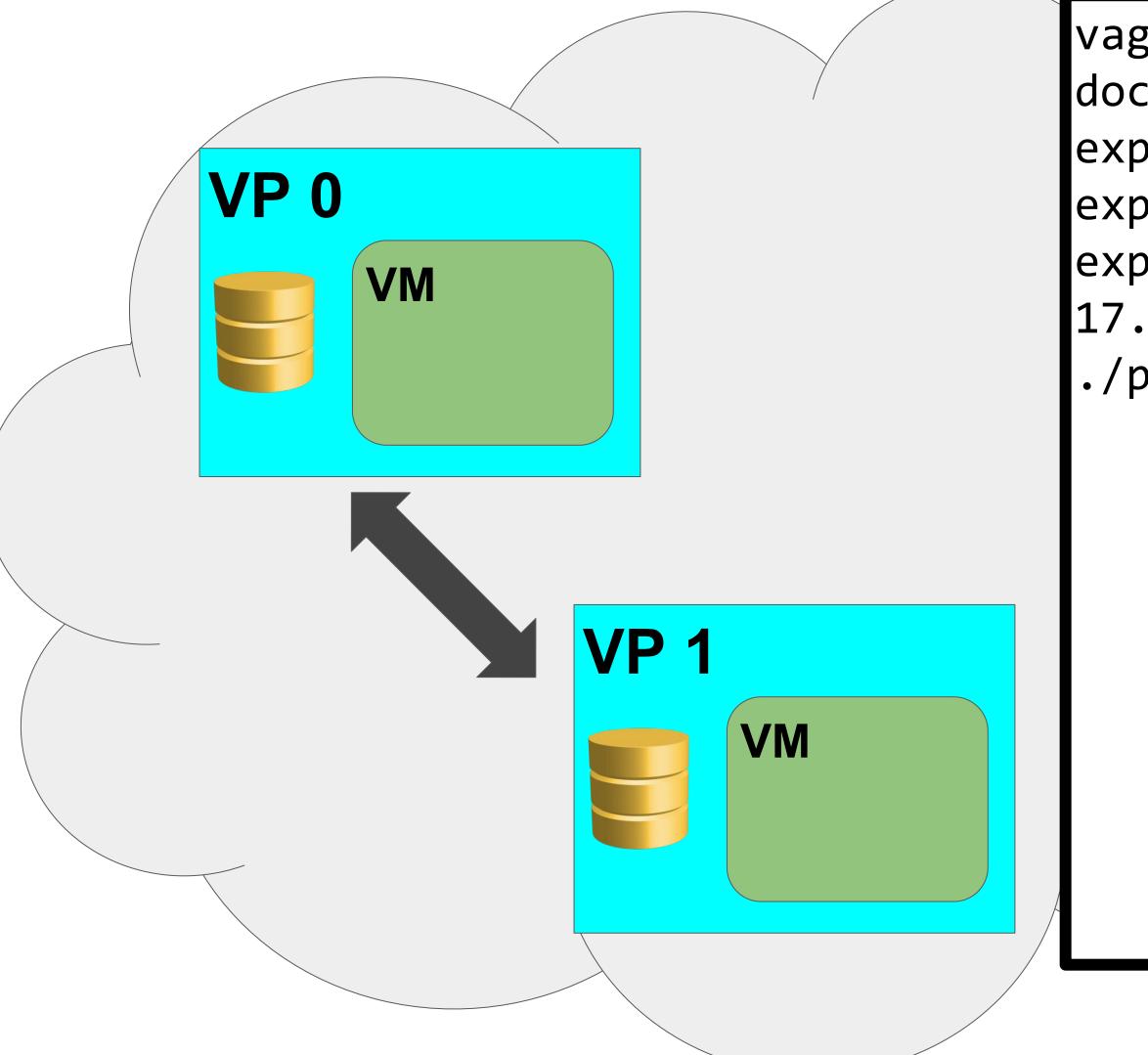

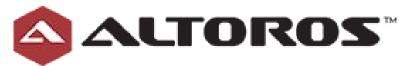

vagrant ssh

- docker run --rm -it hyperledger-peer
- export OPENCHAIN\_PEER\_ID=vp1
- export OPENCHAIN\_PEER\_ADDRESSAUTODETECT=true
- export OPENCHAIN\_PEER\_DISCOVERY\_ROOTNODE=172.
- 17.0.2:30303
- ./peer peer

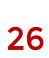

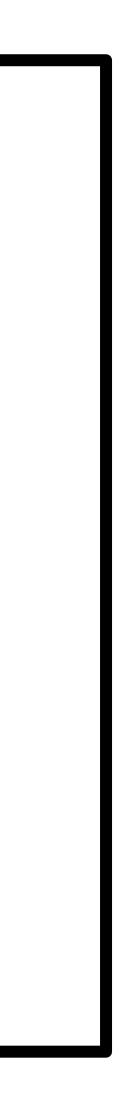

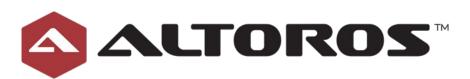

### How peer discovery works?

- 1. VP1 sends DISC HELLO message to its root discovery node (VP0) 2. VP0 replies with DISC HELLO
- 3. Nodes start "chatting"

  - b. Each node should reply with DISC PEERS (list of connections)
- 4. After node receives new connections it starts chatting with them

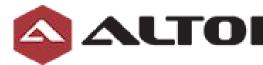

a. Periodically sending DISC GET PEERS (asks to share active connections)

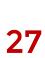

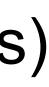

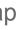

# 

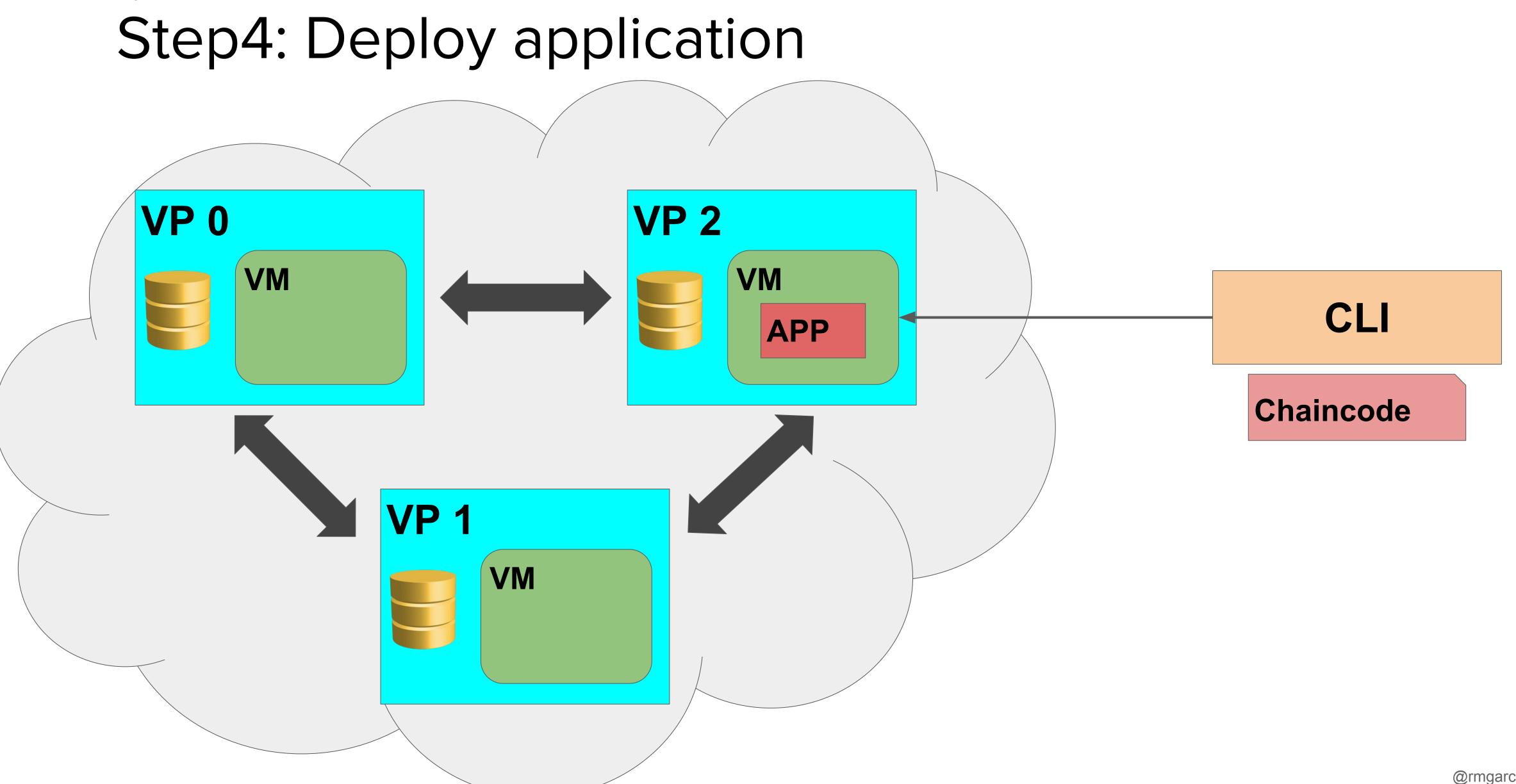

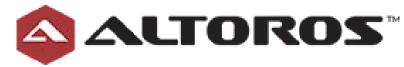

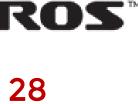

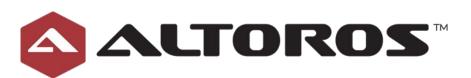

### Step4: Deploy application

vagrant ssh cd \$GOPATH/src/github.com/hyperledger/fabric/peer CORE\_PEER\_ADDRESS=172.17.0.2:30303 ./peer chaincode deploy -p github. com/hyperledger/fabric/examples/chaincode/go/chaincode\_example02 -c '{"Function":" init", "Args": ["a","100", "b", "200"]}'

Will return ChainCode\_ID to be used in further steps

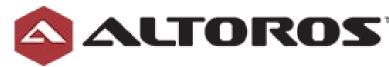

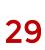

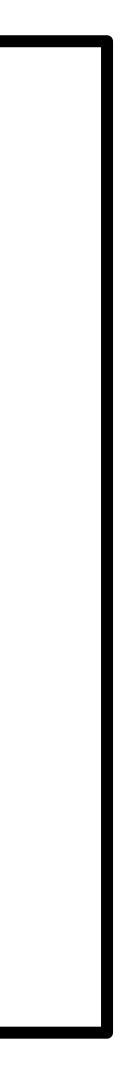

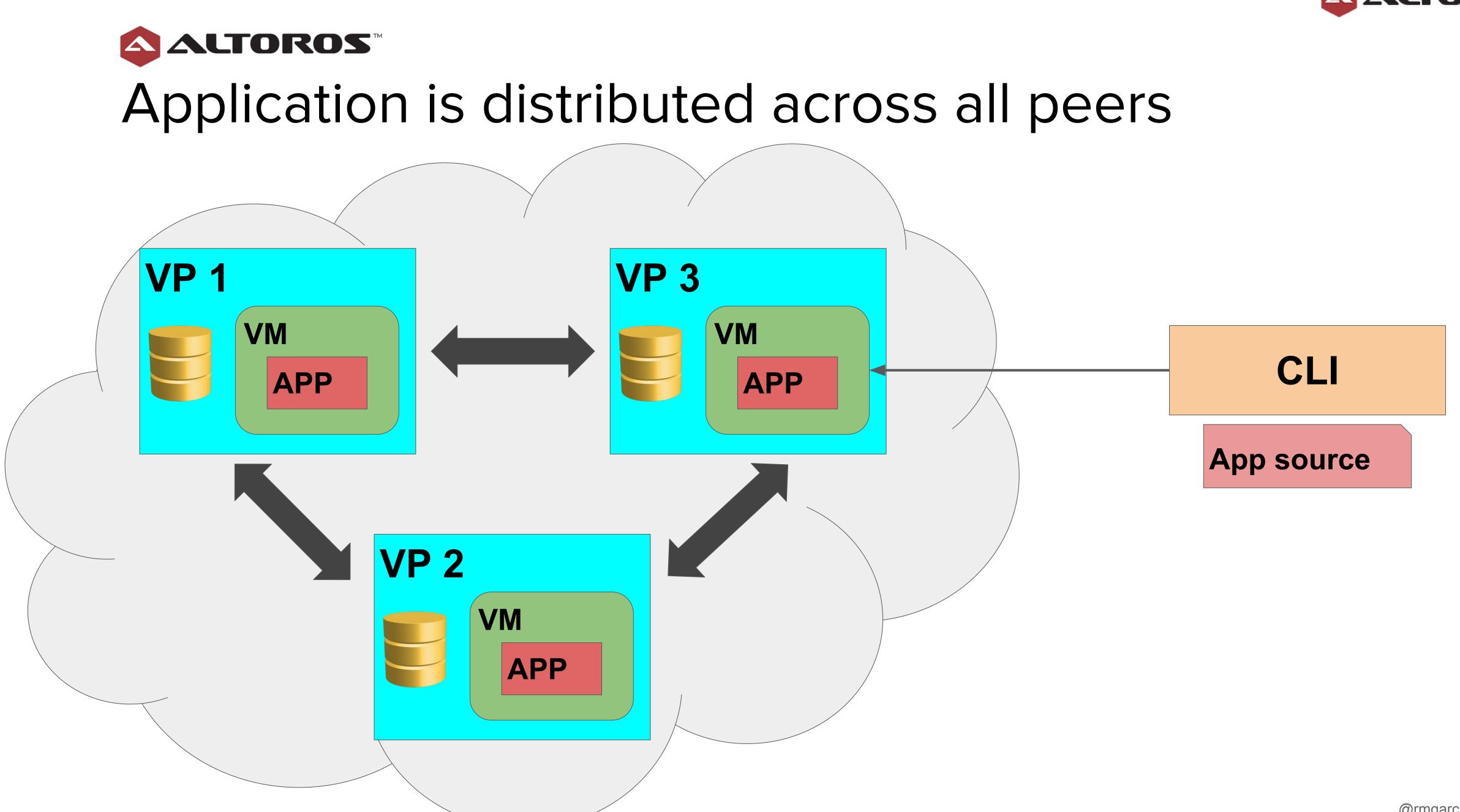

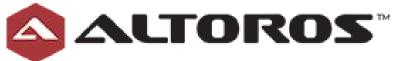

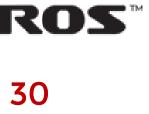

#### **ALTOROS**<sup>TM</sup> Step4: Execute transaction and Query results

cd \$GOPATH/src/github.com/hyperledger/fabric/peer '{"Function": "invoke", "Args": ["a", "b", "10"]}'

CORE\_PEER\_ADDRESS=172.17.0.2:30303 ./peer chaincode query -l golang -n ChainCode\_ID -c '{"Function": "query", "Args": ["a"]}'

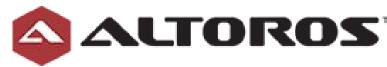

```
CORE _PEER _ADDRESS=172.17.0.2:30303 ./peer chaincode invoke -n ChainCode_ID -c
```

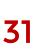

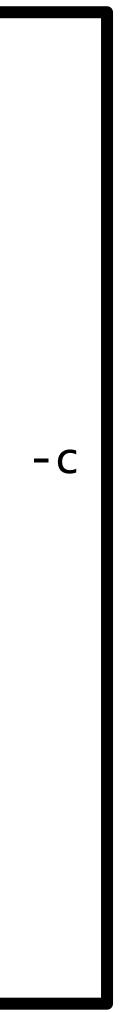

### Hyperledger: Roadmap

- Enterprise Integration
- Performance and Scalability
- Additional Consensus Plugins
- Additional Languages
- Portability

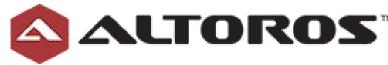

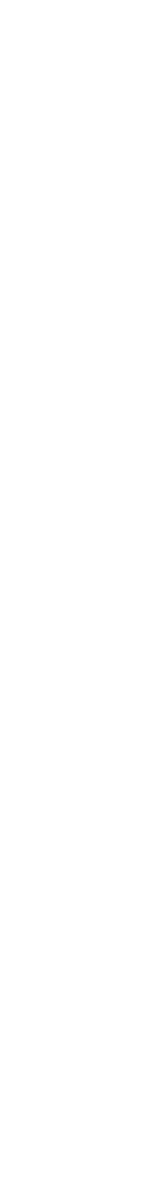

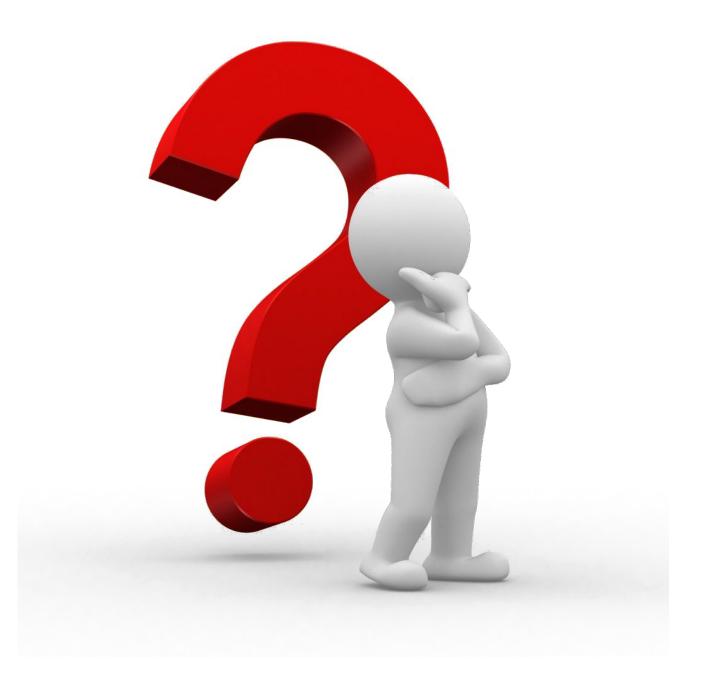

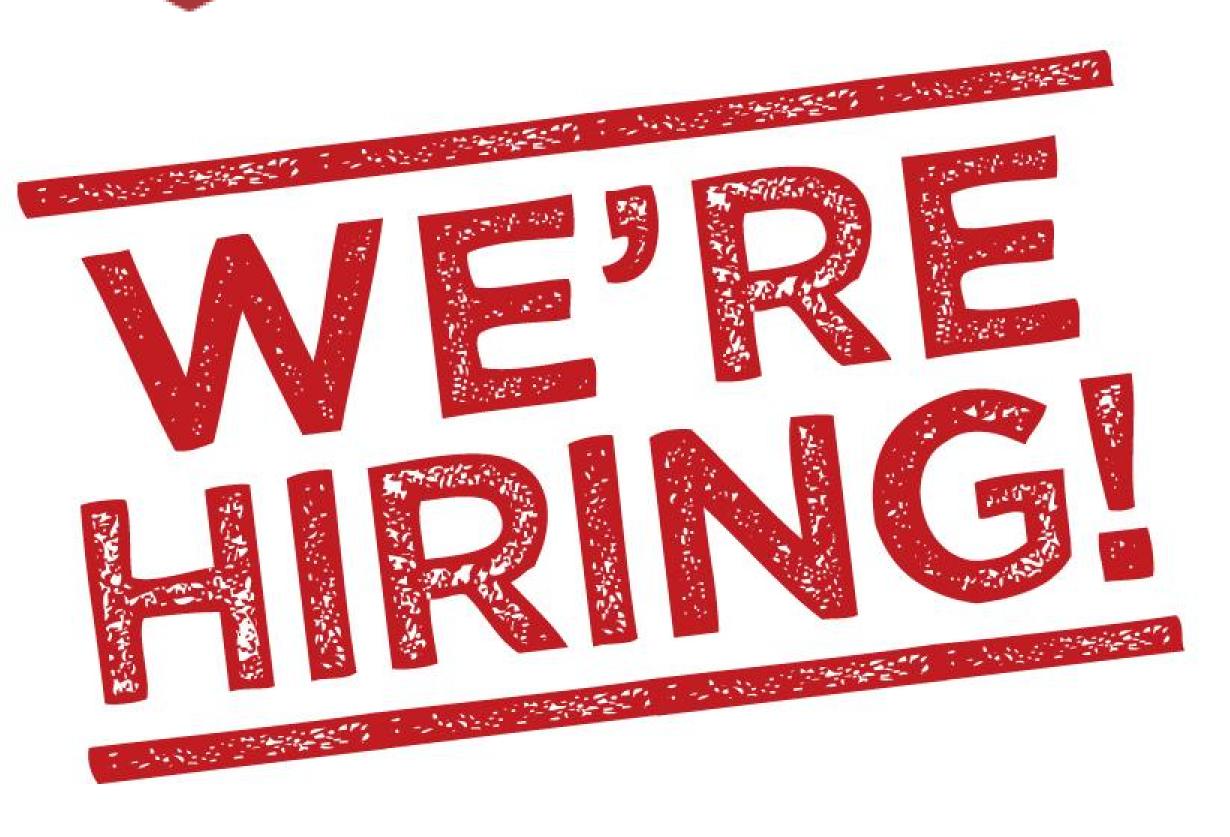

## manuel.garcia@altoros.com | @rmgarciap

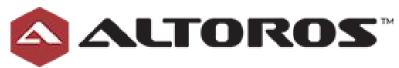

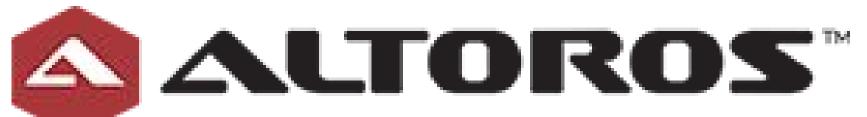

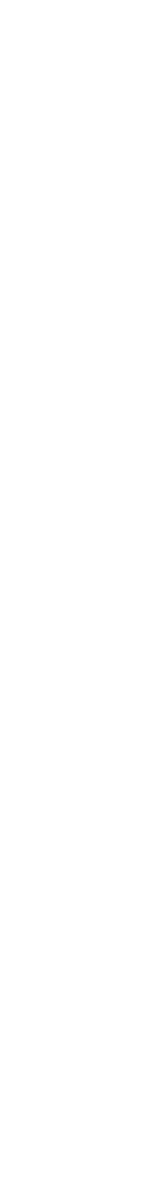